2016/03/09 18:27

In this tutorial, JenniferOrange will show you how to trigger a monster when the player picks up an entity.

## Setting Up The Room(s)

You're going to need a room to hold the entity, and another room separated by a door to hold the monster. Go ahead and build yourself a quick room(s) or map. Place the entity you'd like the monster to be triggered by somewhere in one of the rooms. For example, let's make the monster be triggered when the player picks up a key. Place a key on a table in the room. Go ahead and re-name the key to anything you like; I named mine **key\_1**. Now, in a different room, place a monster anywhere you'd like. Remember, if you place him very close to the door, when the player picks up the key he will immediately start breaking the door down. Likewise if you place him a little further away, the monster still has to walk to the door. I placed my monster a little ways away from the door. Now re-name your monster to anything you'd like. I named mine **monster\_grunt**. Make sure you un-check the **Active** box, to make him un-active. Now you're done setting up the rooms! You just have to script it.

## **Scripting It**

Open your maps .hps file. The first thing we need to do is script the key to unlock a door somewhere else. Choose the door you'd like the key to unlock, **BUT NOT THE DOOR THE MONSTER BREAKS DOWN, BECAUSE IT'S POINTLESS**, and re-name it to whatever you'd like. I named mine **locked\_door1**. We need to make an AddUseItemCallBack for the key.

<plugin title="stet" ></plugin>

```
void OnStart()
{
   AddUseItemCallback("", "key_1", "locked_door1", "UsedKeyOnDoor", true);
```

Now we have to make an EntityCallBackFunc for triggering the monster when we pickup the key.

```
void OnStart()
{
   AddUseItemCallback("", "key_1", "locked_door1", "UsedKeyOnDoor", true);
   SetEntityCallbackFunc("key_1", "OnPickup");
}
```

**OnPickup** is the name of the function we are going to call. Now we can finish scripting the key...

```
void OnStart()
{
   AddUseItemCallback("key_1", "locked_door1", "UsedKeyOnDoor", true);
   SetEntityCallbackFunc("key_1", "OnPickup");
}
void UsedKeyOnDoor(string &in asItem, string &in asEntity)
{
   SetSwingDoorLocked("locked_door1", false, true);
   PlaySoundAtEntity("", "unlock_door.snt", "locked_door1", , false);
   RemoveItem("key_1");
}
```

 $\label{lem:upuale:2011/07/21} upuale: \\ 2011/07/21 hpl2: tutorials: scripting: triggering\_monsters\_on\_entities https://wiki.frictionalgames.com/hpl2/tutorials/scripting/triggering\_monsters\_on\_entities https://wiki.frictionalgames.com/hpl2/tutorials/scripting/triggering\_monsters\_on\_entities https://wiki.frictionalgames.com/hpl2/tutorials/scripting/triggering\_monsters\_on\_entities https://wiki.frictionalgames.com/hpl2/tutorials/scripting/triggering\_monsters\_on\_entities https://wiki.frictionalgames.com/hpl2/tutorials/scripting/triggering\_monsters\_on\_entities https://wiki.frictionalgames.com/hpl2/tutorials/scripting/triggering_monsters\_on\_entities https://wiki.frictionalgames.com/hpl2/tutorials/scripting/triggering_monsters\_on\_entities https://wiki.frictionalgames.com/hpl2/tutorials/scripting/triggering_monsters\_on\_entities https://wiki.frictionalgames.com/hpl2/tutorials/scripting/triggering_monsters\_on\_entities https://wiki.frictionalgames.com/hpl2/tutorials/scripting/triggering_monsters\_on\_entities https://wiki.frictionalgames.com/hpl2/tutorials/scripting/triggering_monsters\_on\_entities https://wiki.frictionalgames.com/hpl2/tutorials/scripting/triggering_monsters\_on\_entities https://wiki.frictionalgames.com/hpl2/tutorials/scripting/triggering_monsters\_on\_entities https://wiki.frictionalgames.com/hpl2/tutorials/scripting/triggering_monsters\_on\_entities https://wiki.frictionalgames.com/hpl2/tutorials/scripting/triggering_monsters\_on\_entities https://wiki.frictionalgames.com/hpl2/tutorials/scripting/triggering_monsters\_on\_entities https://wiki.frictionalgames.com/hpl2/tutorials/scripting/triggering_monsters\_on\_entities https://wiki.frictionalgames.com/hpl2/tutorials/scripting/triggering_monsters\_on\_entities https://wiki.frictionalgames.com/hpl2/tutorials/scripting_monsters\_on\_entities https://wiki.frictionalgames.com/hpl2/tutorials/scripting_monsters\_on\_entities https://wiki.frictionalgames.com/hpl2/tutorials/scripting_monsters\_on_entities https://wiki.frictionalgames.com/hpl2/tutorials/scripting_monsters\_on_entiti$ 

You can change the name of my door, **locked door1**, to the name of your locked door, which is **NOT** THE DOOR THE MONSTER BREAKS DOWN.

Now we can finish up our EntityCallbackFunc!

```
void OnStart()
 AddUseItemCallback("", "key 1", "locked door1", "UsedKeyOnDoor", true);
 SetEntityCallbackFunc("key_1", "OnPickup");
void UsedKeyOnDoor(string &in asItem, string &in asEntity)
  SetSwingDoorLocked("locked_door1", false, true);
  PlaySoundAtEntity("", "unlock door.snt", "locked door1", , false);
 RemoveItem("key_1");
void OnPickup(string &in asEntity, string &in type)
  SetEntityActive("monster grunt", true);
  ShowEnemyPlayerPosition("monster grunt");
```

Make sure the callback function is the same name. (**OnPickup**) The script shows that after you pick up the key 1, monster grunt will activate, and I added ShowEnemyPlayerPosition, which will show the grunt where the player is, so he doesn't wander aimlessly in the other room. Make sure there's a closet in that room too, you'll need somewhere to hide! (unless you make him a hallucination) That's it for your .hps file! You can finish scripting your key in your extra english.lang file by using Xtrons tutorial on how to make an item unlock a door, which you can find here:

http://wiki.frictionalgames.com/hpl2/tutorials/script/scripting by xtron - item that unlocks a door

Thanks for tuning in to this tutorial!

Created by JenniferOrange

From:

https://wiki.frictionalgames.com/ - Frictional Game Wiki

Permanent link:

https://wiki.frictionalgames.com/hpl2/tutorials/scripting/triggering\_monsters\_on\_entities

Last update: 2011/07/21 19:50

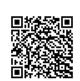